# **サイクルコンピュータについて**

移動中の速度、進行方向の方位、移動距離、移動時間などを表示することができます。自動車モード /自転車モード/歩行者モードによって表示する内容は変わります。

※ サイクルコンピュータはGPSの情報を基に速度や時間を計算します。GPSの受信状態によっては、正し く表示されない場合があります。

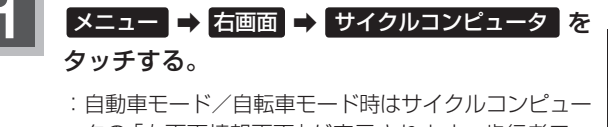

タの「右画面情報画面」が表示されます。歩行者モー ド時はサイクルコンピュータの「歩行者情報画面」が 表示されます。

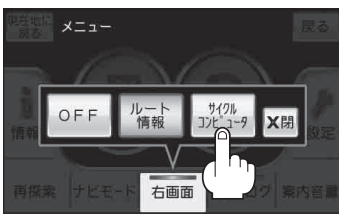

(例)自転車モードの場合

## **サイクルコンピュータの表示を切り換える**

自動車モード/自転車モードでは、サイクルコンピュータの表示を切り換えることができます。

### **1** 表示切換 をタッチする。

:タッチするたびに画面が切り換わります。 ※サイクルコンピュータの表示を消す場合は「AP 「 (全画面表示に戻す) | B-34をご覧ください。

「詳細情報画面」

されます。

#### 「右画面情報画面」

地図画面の右側にサイクルコンピュータの 情報が表示されます。

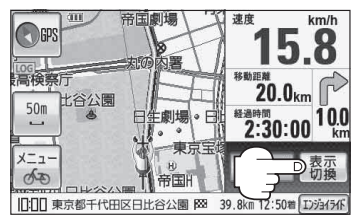

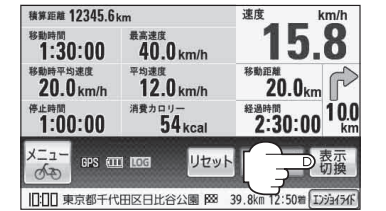

サイクルコンピュータの詳細情報が表示

道座

km/h

「メーター画面」

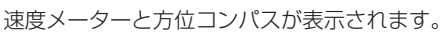

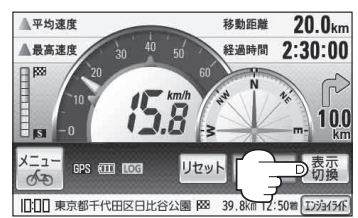